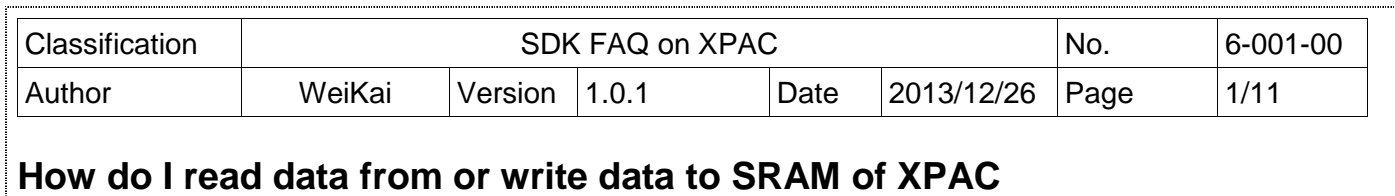

Applies to:

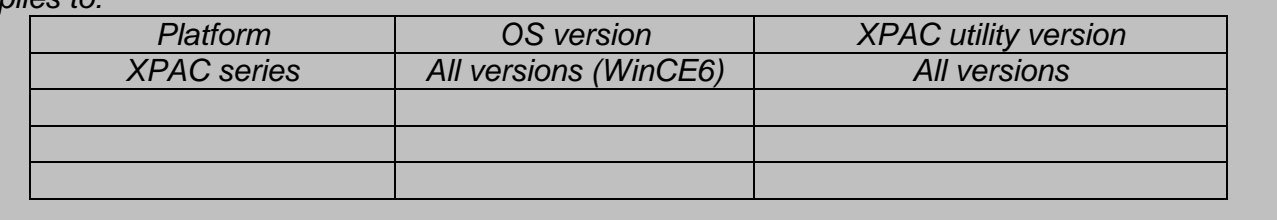

The XPAC SDKs provides a complete solution to integrate with XPAC and compatible with Visual C#, Visual Basic .net and C++.

The example using MFC  $\cdot$  C# and VB. Net demonstrates how to read and write data in SRAM, please perform the following steps to build a program.

## **Using MFC to read and write data in SRAM**

**Step 1**: From the Toolbox, drag a Button control onto the form

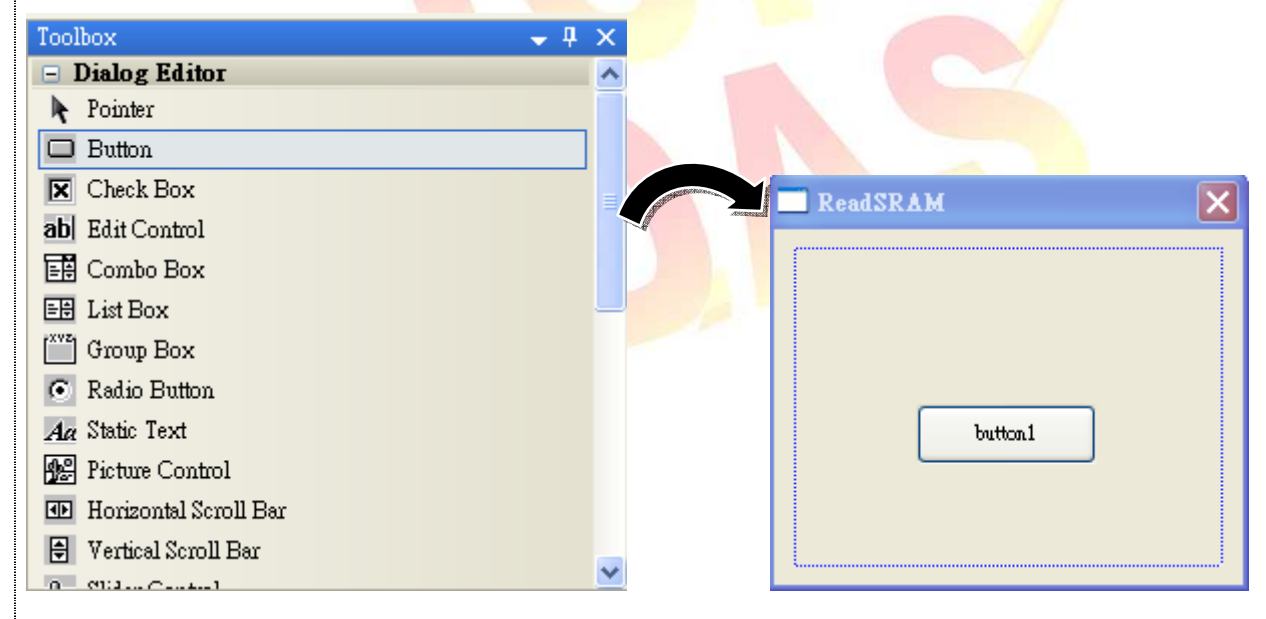

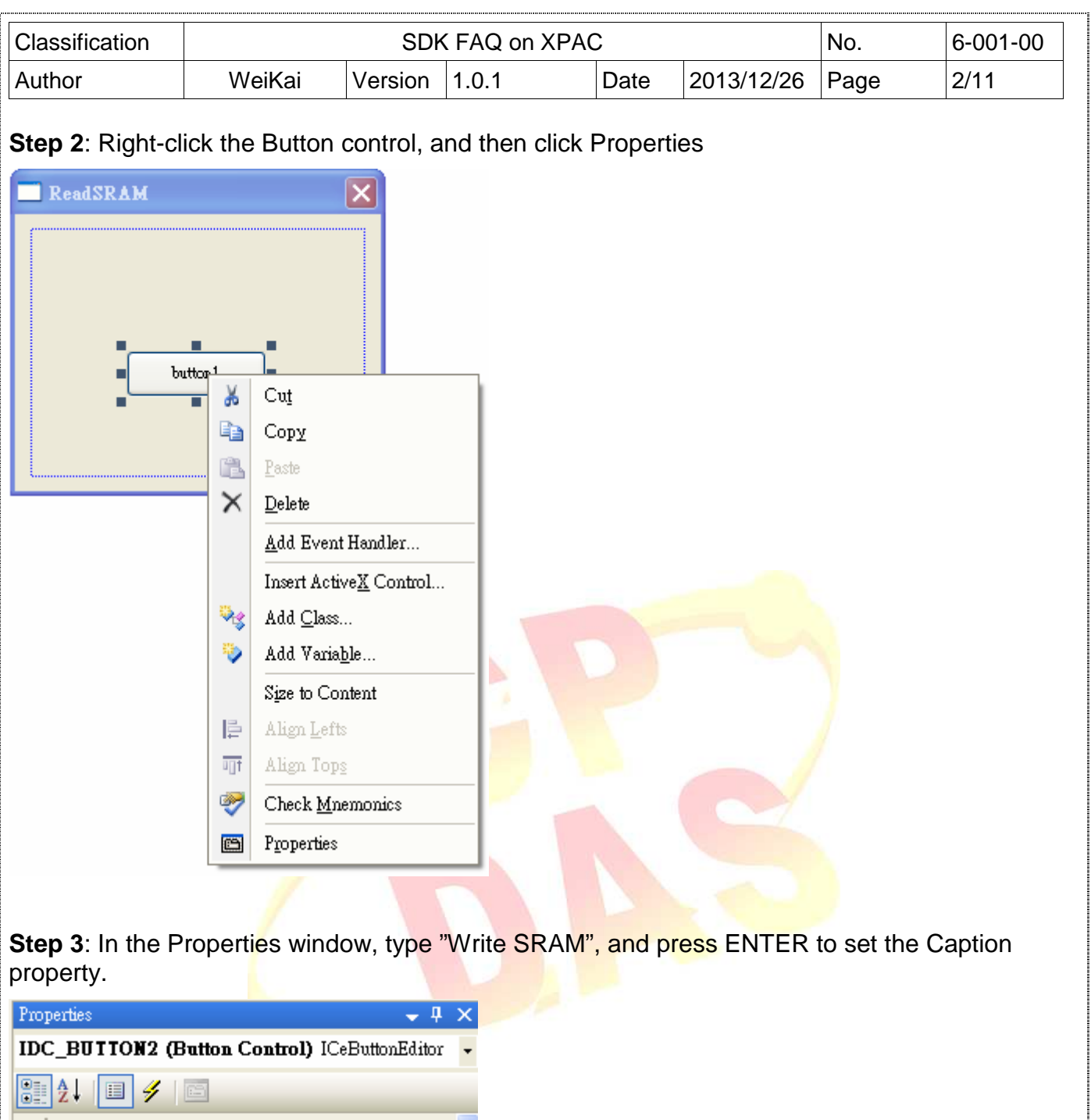

#### **日** Appearance Caption Write SRAM Client Edge False Horizontal Alignment Default Modal Frame False Multiline False Notify False Static Edge False  $\mathbf{r}$  and  $\mathbf{r}$  $\overline{R}$   $\overline{R}$   $\overline{R}$ Caption Specifies the text displayed by the control.

1

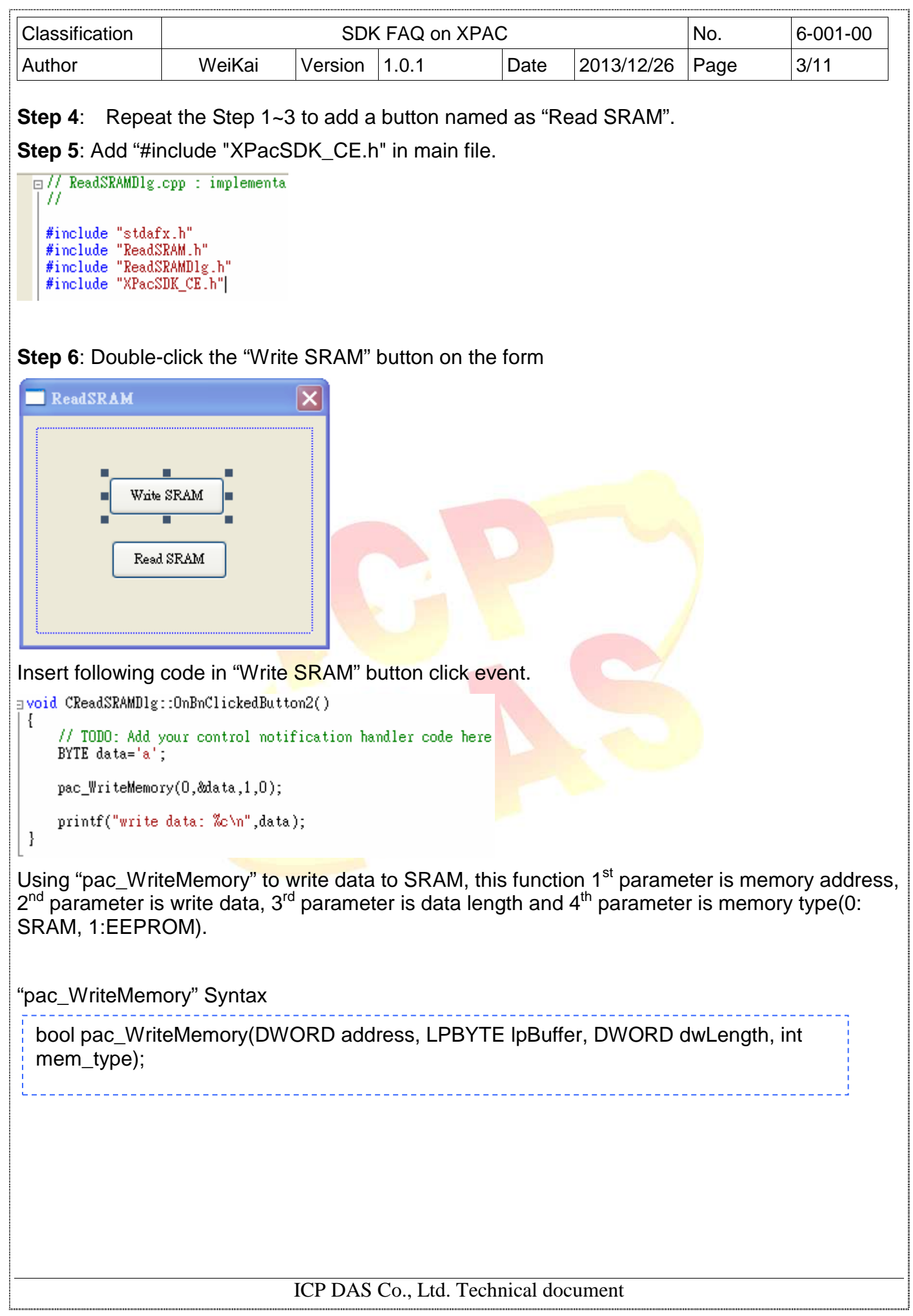

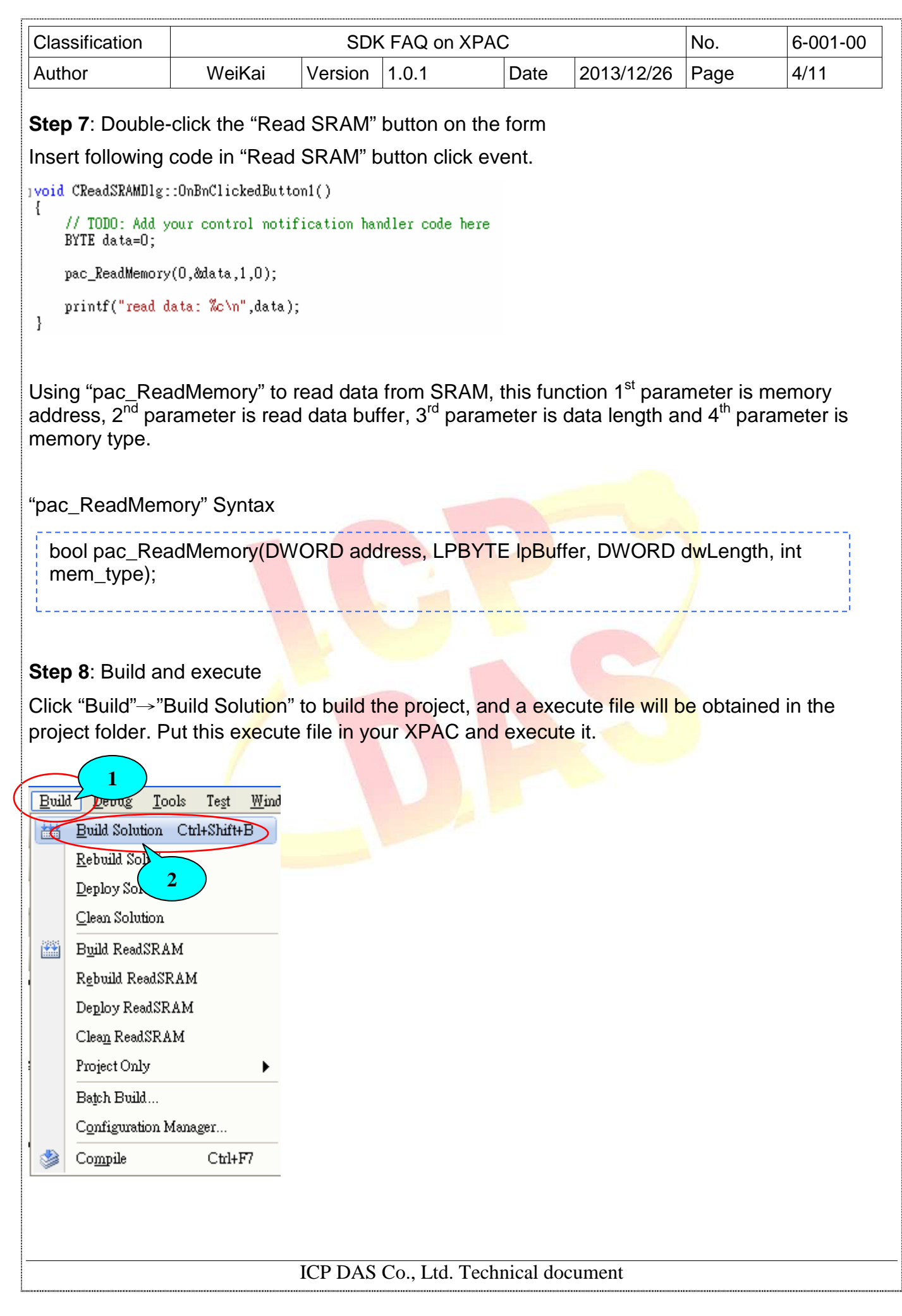

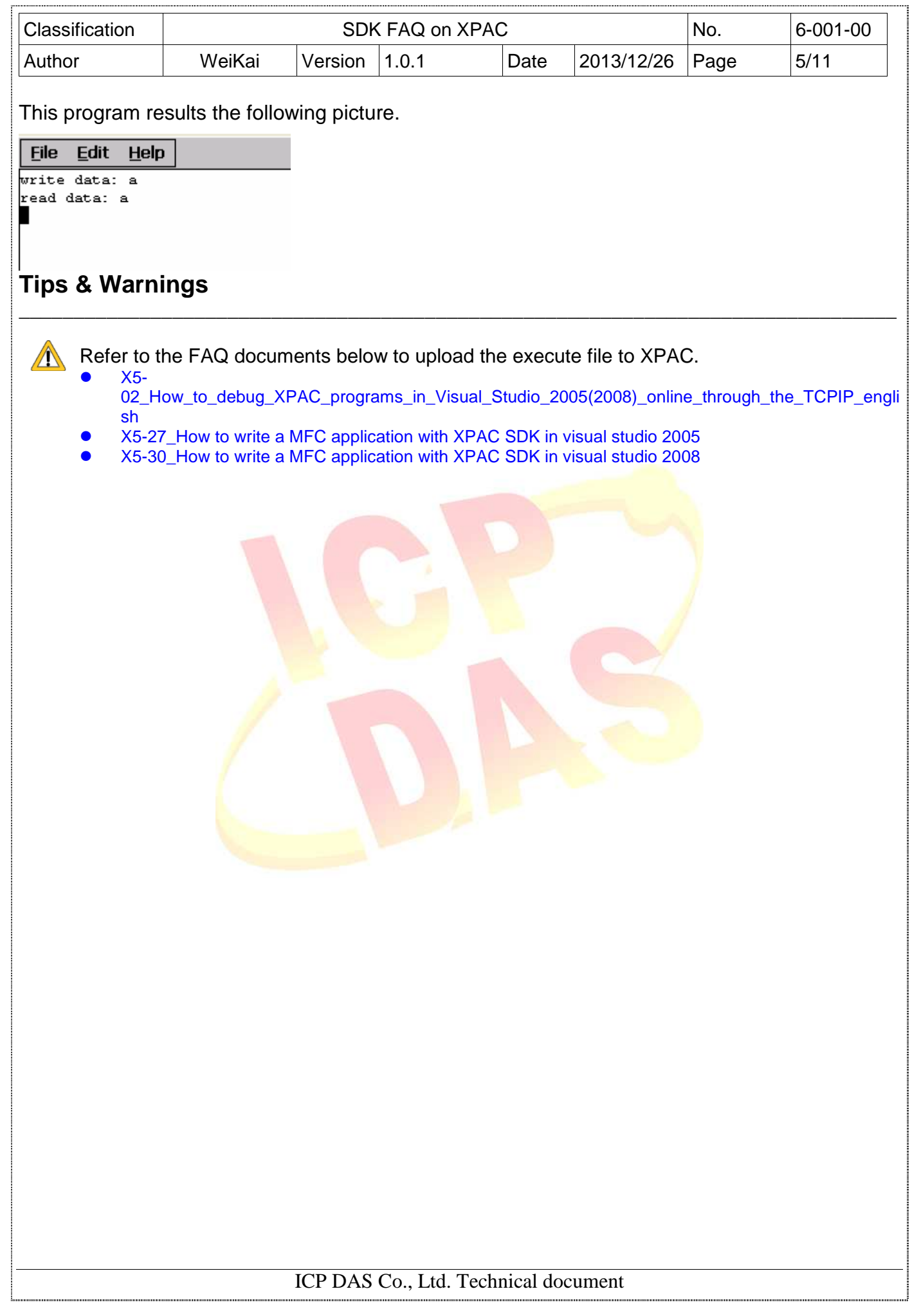

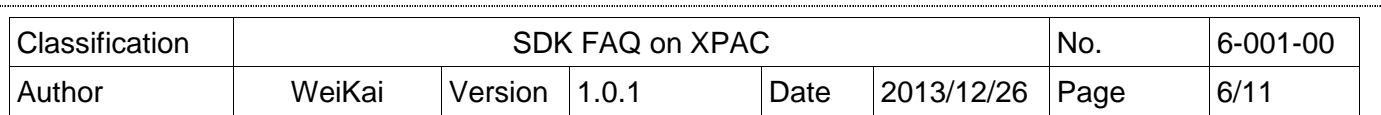

### **Using C# to read and write data in SRAM**

**Step 1**: From the Toolbox, drag two buttons control onto the form and two buttons text properties are "Read SRAM" and "Write SRAM". (The steps are the same with the Step 1~3 of **Using MFC to read and write data in SRAM**).

**Step 2:** Get the XPacNet.dll and copy it to the project folder. The XPacNet.dll can be obtained from any C# demo program that has been provided on the CD or by downloading the latest version from ICP DAS web site.

\_\_\_\_\_\_\_\_\_\_\_\_\_\_\_\_\_\_\_\_\_\_\_\_\_\_\_\_\_\_\_\_\_\_\_\_\_\_\_\_\_\_\_\_\_\_\_\_\_\_\_\_\_\_\_\_\_\_\_\_\_\_\_\_\_\_\_\_\_\_\_\_\_\_\_\_\_\_\_\_

- 1. CD:\SDK\XPacNET
- 2. ftp://ftp.icpdas.com/pub/cd/xp-8000-ce6/sdk/xpacnet/
- 3. ftp://ftp.icpdas.com/pub/cd/xpac-atom-ce6/sdk/xpacnet/

# **Tips & Warnings**

Refer to the FAQ documents below to add XPacNet.dll to the project.  $\mathbb{A}$ 

- X5-28\_How to write a C#.net application with XPAC SDK in visual studio 2005
- X5-31\_How to write a C#.net application with XPAC SDK in visual studio 2008

**Step 3: Double-click the "Write SRAM" button on the form** 

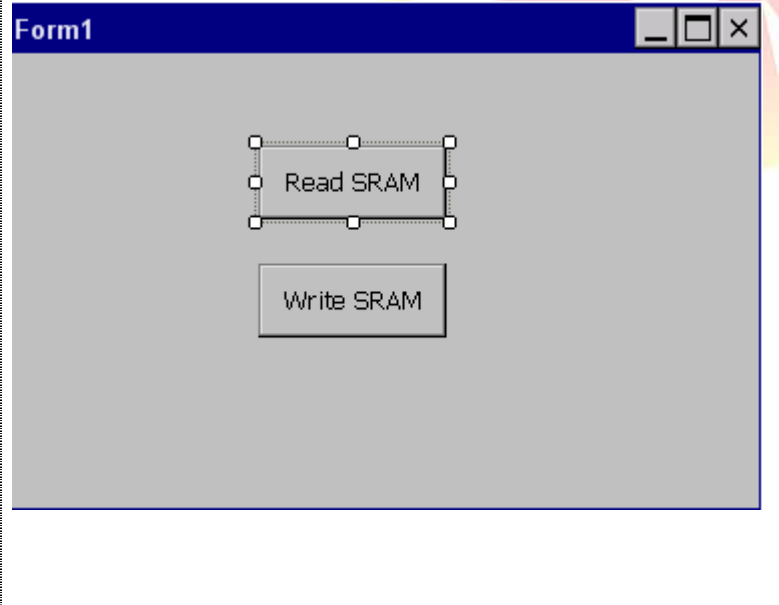

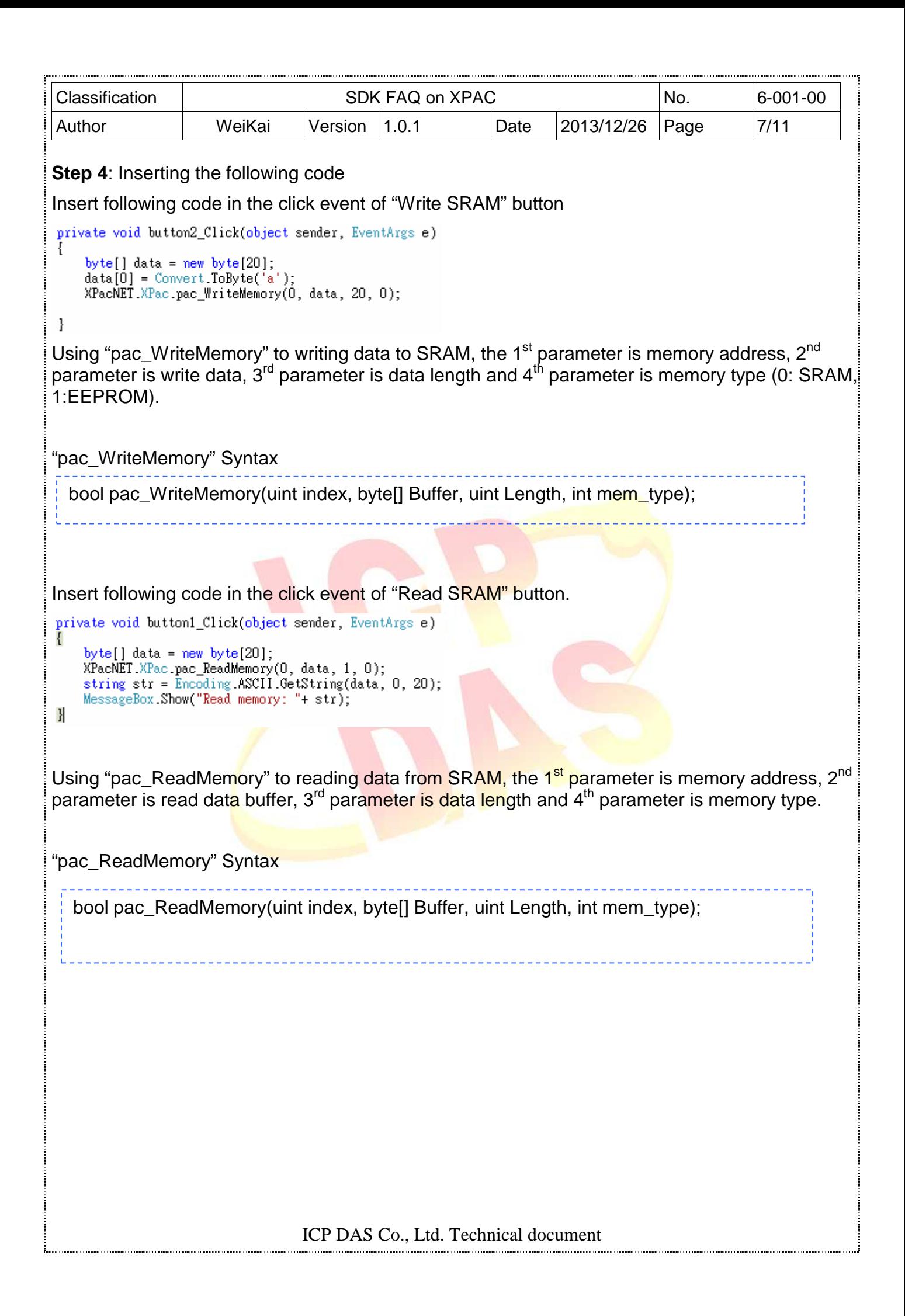

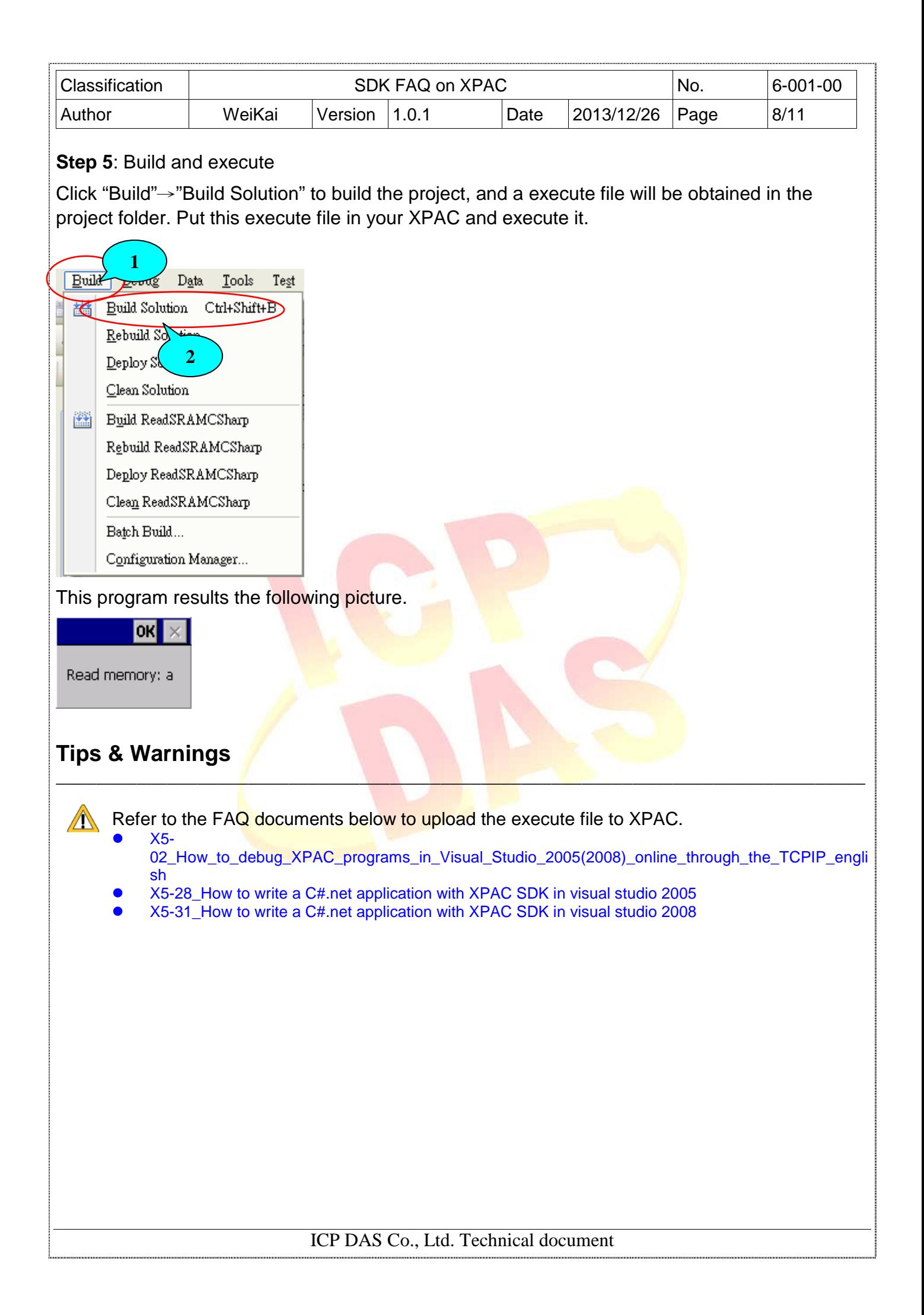

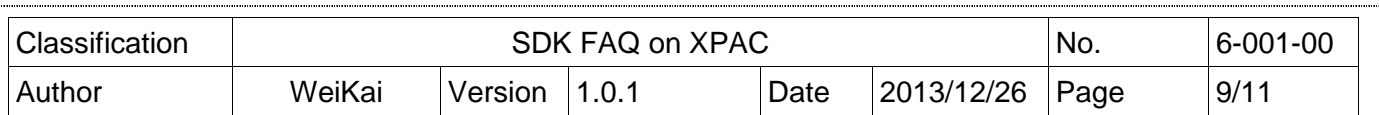

### **Using VB.Net to read and write data in SRAM**

**Step 1**: From the Toolbox, drag two buttons control onto the form and two buttons text properties are "Read SRAM" and "Write SRAM". (The steps are the same with the Step 1~3 of **Using MFC to read and write data in SRAM**).

**Step 2:** Get the XPacNet.dll and copy it to the project folder. The XPacNet.dll can be obtained from any VB.Net demo program that has been provided on the CD or by downloading the latest version from ICP DAS web site.

\_\_\_\_\_\_\_\_\_\_\_\_\_\_\_\_\_\_\_\_\_\_\_\_\_\_\_\_\_\_\_\_\_\_\_\_\_\_\_\_\_\_\_\_\_\_\_\_\_\_\_\_\_\_\_\_\_\_\_\_\_\_\_\_\_\_\_\_\_\_\_\_\_\_\_\_\_\_\_\_

- 1. CD:\SDK\XPacNET
- 2. ftp://ftp.icpdas.com/pub/cd/xp-8000-ce6/sdk/xpacnet/
- 3. ftp://ftp.icpdas.com/pub/cd/xpac-atom-ce6/sdk/xpacnet/

## **Tips & Warnings**

Refer to the FAQ documents below to add XPacNet.dll to the project.  $\mathbb{A}$ 

- X5-29\_ How to write a VB.net application with XPAC SDK in visual studio 2005
- X5-32\_How to write a VB.net application with XPAC SDK in visual studio 2008

**Step 3: Double-click there buttons on the form** 

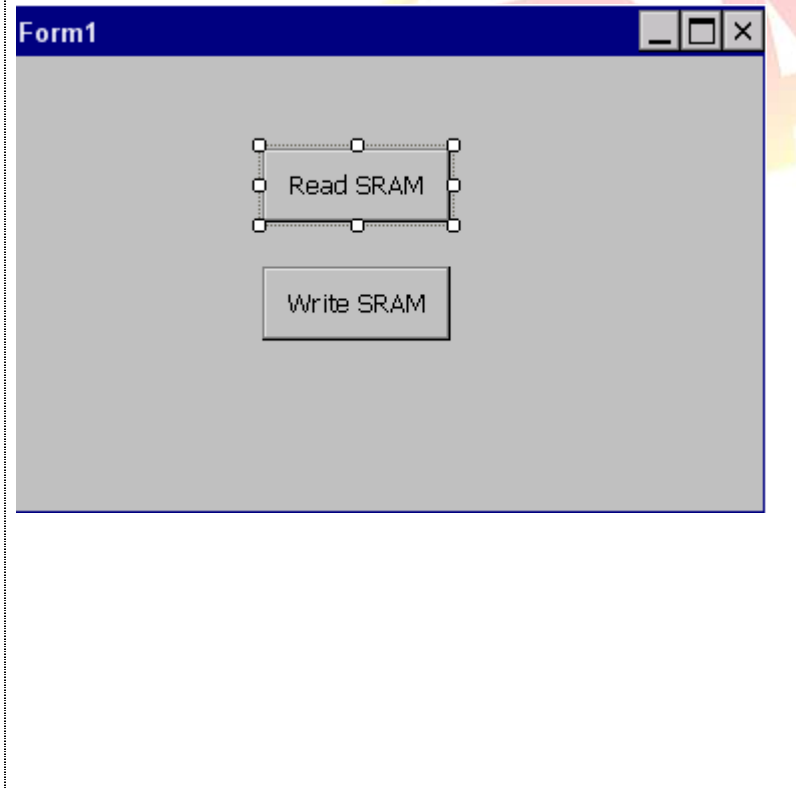

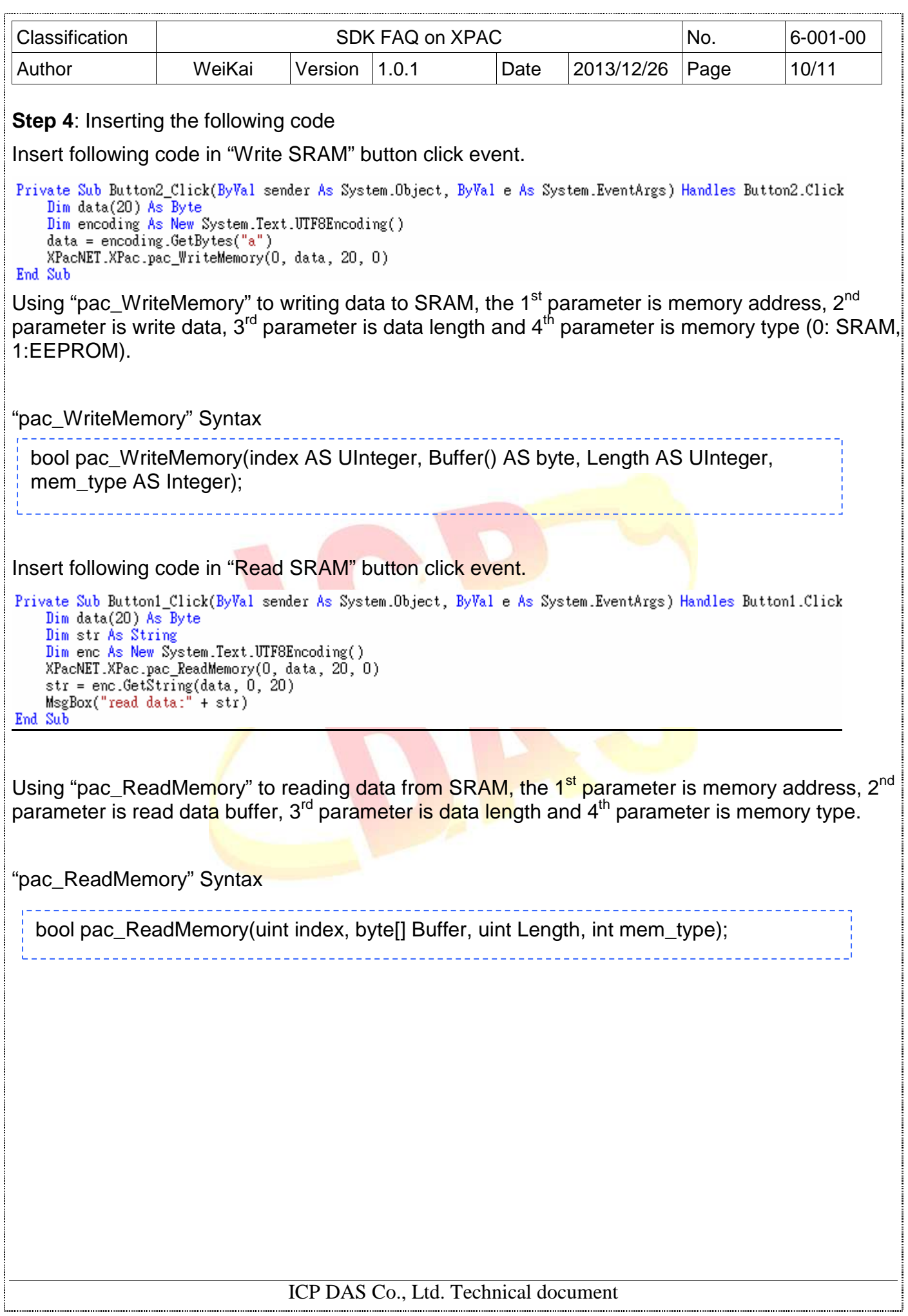

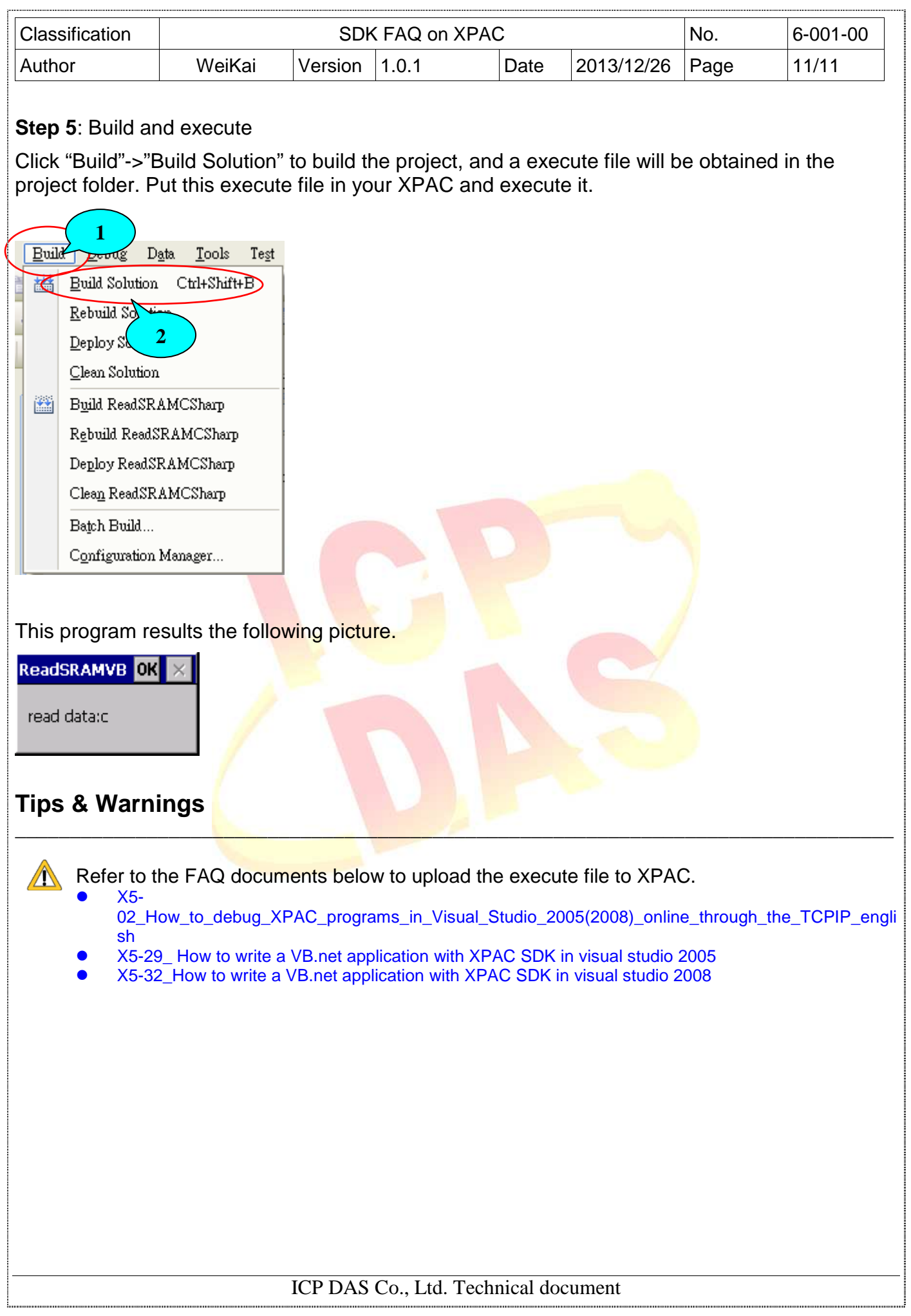